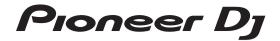

### **AII-IN-ONE DJ SYSTEM**

# **XDJ-RR**

# pioneerdj.com/support/rekordbox.com

For FAQs and other support information for this product, visit the above site.

Operating Instructions (Quick Start Guide)

#### **IMPORTANT**

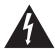

The lightning flash with arrowhead symbol, within an equilateral triangle, is intended to alert the user to the presence of uninsulated "dangerous voltage" within the product's enclosure that may be of sufficient magnitude to constitute a risk of electric shock to persons.

# CAUTION RISK OF ELECTRIC SHOCK DO NOT OPEN

#### CAUTION:

TO PREVENT THE RISK OF ELECTRIC SHOCK, DO NOT REMOVE COVER (OR BACK). NO USER-SERVICEABLE PARTS INSIDE. REFER SERVICING TO QUALIFIED SERVICE PERSONNEL.

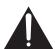

The exclamation point within an equilateral triangle is intended to alert the user to the presence of important operating and maintenance (servicing) instructions in the literature accompanying the appliance.

D3-4-2-1-1b\_A1\_En

### **IMPORTANT SAFETY INSTRUCTIONS**

- 1) Read these instructions.
- 2) Keep these instructions.
- 3) Heed all warnings.
- 4) Follow all instructions.
- 5) Do not use this apparatus near water.
- 6) Clean only with dry cloth.
- Do not block any ventilation openings. Install in accordance with the manufacturer's instructions.
- Do not install near any heat sources such as radiators, heat registers, stoves, or other apparatus (including amplifiers) that produce heat.
- 9) Do not defeat the safety purpose of the polarized or grounding-type plug. A polarized plug has two blades with one wider than the other. A grounding type plug has two blades and a third grounding prong. The wide blade or the third prong are provided for your safety. If the provided plug does not fit into your outlet, consult an electrician for replacement of the obsolete outlet.
- 10) Protect the power cord from being walked on or pinched particularly at plugs, convenience receptacles, and the point where they exit from the apparatus.

- 11) Only use attachments/accessories specified by the manufacturer.
- 12) Use only with the cart, stand, tripod, bracket, or table specified by the manufacturer, or sold with the apparatus. When a cart is used, use caution when moving the cart/apparatus combination to avoid injury from tip-over.

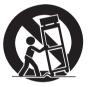

- 13) Unplug this apparatus during lightning storms or when unused for long periods of time.
- 14) Refer all servicing to qualified service personnel. Servicing is required when the apparatus has been damaged in any way, such as power-supply cord or plug is damaged, liquid has been spilled or objects have fallen into the apparatus, the apparatus has been exposed to rain or moisture, does not operate normally, or has been dropped.

D3-7-13-69\_En

#### WARNING

This equipment is not waterproof. To prevent a fire or shock hazard, do not place any container filled with liquid near this equipment (such as a vase or flower pot) or expose it to dripping, splashing, rain or moisture.

D3-4-2-1-3 A1 En

#### **WARNING**

To prevent a fire hazard, do not place any naked flame sources (such as a lighted candle) on the equipment.

D3-4-2-1-7a A1 En

#### **Operating Environment**

Operating environment temperature and humidity: +5 °C to +35 °C (+41 °F to +95 °F); less than 85 %RH (cooling vents not blocked)

Do not install this unit in a poorly ventilated area, or in locations exposed to high humidity or direct sunlight (or strong artificial light).

D3-4-2-1-7c\*\_A2\_En

#### **VENTILATION CAUTION**

When installing this unit, make sure to leave space around the unit for ventilation to improve heat radiation (at least 5 cm at rear, and 5 cm at each side).

D3-4-2-1-7d\*\_A1\_En

#### CAUTION

The  $\circlearrowleft$  switch on this unit will not completely shut off all power from the AC outlet. Since the power cord serves as the main disconnect device for the unit, you will need to unplug it from the AC outlet to shut down all power. Therefore, make sure the unit has been installed so that the power cord can be easily unplugged from the AC outlet in case of an accident. To avoid fire hazard, the power cord should also be unplugged from the AC outlet when left unused for a long period of time (for example, when on vacation).

D3-4-2-2-2a\*\_A1\_En

When using this product, confirm the safety information shown on the bottom of the unit.

D3-4-2-2-4\_B1\_En

The graphical symbol  $\sim$  placed on the product means alternating current.

The graphical symbol — placed on the product means direct current.

The graphical symbol placed on the product means Class II equipment.

D3-8-2-4 A1 En

#### **CAUTION**

This product is evaluated in moderate climate condition.

D3-8-2-1-7b\_A1\_En

This product is for general household purposes. Any failure due to use for other than household purposes (such as long-term use for business purposes in a restaurant or use in a car or ship) and which requires repair will be charged for even during the warranty period.

K041\_A1\_En

#### [Supplied power cord]

The supplied power cord is designed specifically for 120 V. Do not use it with a voltage other than 120 V. Doing so may cause a fire or electric shock.

D3-7-14\_PDJ\_A1\_En

#### IMPORTANT NOTICE

THE MODEL NUMBER AND SERIAL NUMBER OF THIS EQUIPMENT ARE ON THE REAR OR BOTTOM. RECORD THESE NUMBERS ON PAGE 19 FOR FUTURE REFERENCE.

D36-AP9-3\* A1 En

Recording equipment and copyright: You may use this product only to reproduce or copy materials for which you own the copyright or have obtained permission to copy from the copyright owner or for which you otherwise have a legal right to reproduce or copy. Unless you own the copyright or have obtained permission from the copyright owner or otherwise have a legal right to reproduce or copy, you may be violating the law, including copyright law, and may be subject to payment of damages and other remedies.

K018US A1 En

#### POWER-CORD CAUTION

Handle the power cord by the plug. Do not pull out the plug by tugging the cord and never touch the power cord when your hands are wet as this could cause a short circuit or electric shock. Do not place the unit, a piece of furniture, etc., on the power cord, or pinch the cord. Never make a knot in the cord or tie it with other cords. The power cords should be routed such that they are not likely to be stepped on. A damaged power cord can cause a fire or give you an electrical shock. Check the power cord once in a while. When you find it damaged, ask your nearest service center or your dealer for a replacement.

S002\* A1 En

#### Information to User

Alterations or modifications carried out without appropriate authorization may invalidate the user's right to operate the equipment.

D8-10-2\_A1\_En

3

#### The Safety of Your Ears is in Your Hands

Get the most out of your equipment by playing it at a safe level – a level that lets the sound come through clearly without annoying blaring or distortion and, most importantly, without affecting your sensitive hearing. Sound can be deceiving. Over time, your hearing "comfort level" adapts to higher volumes of sound, so what sounds "normal" can actually be loud and harmful to your hearing. Guard against this by setting your equipment at a safe level BEFORE your hearing adapts.

#### **ESTABLISH A SAFE LEVEL:**

- Set your volume control at a low setting.
- Slowly increase the sound until you can hear it comfortably and clearly, without distortion.
- Once you have established a comfortable sound level, set the dial and leave it there.

### BE SURE TO OBSERVE THE FOLLOWING GUIDELINES:

- Do not turn up the volume so high that you can't hear what's around you.
- Use caution or temporarily discontinue use in potentially hazardous situations.
- Do not use headphones while operating a motorized vehicle; the use of headphones may create a traffic hazard and is illegal in many areas.

S001a\_A1\_En

#### NOTE:

This equipment has been tested and found to comply with the limits for a Class B digital device, pursuant to Part 15 of the FCC Rules. These limits are designed to provide reasonable protection against harmful interference in a residential installation. This equipment generates, uses, and can radiate radio frequency energy and, if not installed and used in accordance with the instructions, may cause harmful interference to radio communications. However, there is no guarantee that interference will not occur in a particular installation. If this equipment does cause harmful interference to radio or television reception, which can be determined by turning the equipment off and on, the user is encouraged to try to correct the interference by one or more of the following measures:

- Reorient or relocate the receiving antenna.
- Increase the separation between the equipment and receiver.
- Connect the equipment into an outlet on a circuit different from that to which the receiver is connected.
- Consult the dealer or an experienced radio/TV technician for help.

D8-10-1-2\_A1\_En

#### FEDERAL COMMUNICATIONS COMMISSION DECLARATION OF CONFORMITY

This device complies with part 15 of the FCC Rules. Operation is subject to the following two conditions: (1) This device may not cause harmful interference, and (2) this device must accept any interference received, including interference that may cause undesired operation.

Product Name: ALL-IN-ONE DJ SYSTEM

Model Number: XDJ-RR

Responsible Party Name: AlphaTheta Music Americas, Inc. OPERATIONS DIVISION

Address: 2050 W. 190th Street, Suite 109, Torrance, CA 90504, U.S.A.

Phone: 1-424-488-0480 URL: pioneerdj.com

D8-10-4\* D1 En

### **Contents**

#### How to read this manual

Thank you for purchasing this Pioneer DJ product. This manual briefly describes the names of the parts of this unit, how to connect this unit with external devices, and how to operate this unit.

For more information on how to use this unit, refer to the Operating Instructions that is available on the Pioneer DJ website.

The warranty on the last page of this manual. Be careful not to lose it.

The specifications described in this manual and the design and specifications of the hardware may be modified without notice for product improvement and may differ from the descriptions in this manual.

#### Before start

| Features               | 6 |
|------------------------|---|
| Viewing the manuals    | 6 |
| Accessories            |   |
| Preparing the software |   |
| Supported media        |   |

#### Part names

| Power section        | . 8 |
|----------------------|-----|
| USB section          | . 8 |
| Deck section         | . 8 |
| Browse section       | . 9 |
| Mixer/effect section | q   |

#### (B) Connections

| $\overline{}$ | and the second second second | . 41 1 4/-   | output terminals |  |
|---------------|------------------------------|--------------|------------------|--|
|               | onnecting to                 | The Innuit/( | Nuthit terminals |  |

#### **Operation**

| Playback                         | 14 |
|----------------------------------|----|
| Outputting sound                 | 14 |
| Monitoring sound with headphones | 14 |
| Turning off the system.          | 15 |

#### **®** Additional information

| Auditional information               |    |
|--------------------------------------|----|
| Troubleshooting                      | 16 |
| Error messages                       | 17 |
| Changing the settings                | 18 |
| Trademarks and registered trademarks | 18 |
| Software license notice              | 18 |
| Cautions on copyrights               | 18 |
| Specifications                       | 18 |

5

### **Before start**

#### **Features**

This unit is an integrated DJ player/DJ mixer system equipped with Pioneer DJ CDJ and DJM series technology, a global standard in club equipment. You can enjoy full-scale DJ performances using tracks stored on USB devices, computers, or mobile devices.

#### Viewing the manuals

## Viewing the Operating Instructions for this unit

1 Launch a web browser on a computer and access the following Pioneer DJ site.

pioneerdj.com

- 2 Click [Support].
- 3 Click [FIND TUTORIAL & MANUALS].
- 4 Click [XDJ-RR] in the [CONTROLLER] category.
- 5 Click the desired language from the Operating Instructions list.

Download the manual as necessary.

#### Viewing the rekordbox introduction

In rekordbox introduction, you'll find information on rekordbox including how to set it up.

1 Launch a web browser on the computer and access the site below.

rekordbox.com/manual

2 Click the required language of the rekordbox introduction.

#### Accessories

| Power cord |  |
|------------|--|
| AC adapter |  |
| USB cable  |  |

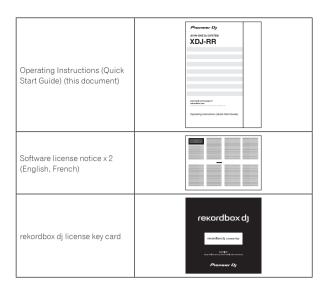

#### Caution

The license key cannot be reissued. Be careful not to lose it.

#### **Preparing the software**

Music management software, rekordbox, and the driver software are not included with this product.

Access the rekordbox site and Pioneer DJ support site, and download the rekordbox software and driver software respectively.

 Prepare a computer, network devices, etc., that are required to access the internet

#### rekordbox and rekordbox dj

- rekordbox is a composite software that enables track management and DJ performances. Music files on computers and mobile devices can be managed (analysis, setting, creation, and history storage) with the music management software rekordbox. Excellent DJ performances can be achieved by using the music files managed by rekordbox together with this unit.
- Enter the license key included with this product to use "rekordbox dj", the DJ performance function of rekordbox.
- For information on the latest system requirements, compatibility, and supported operating systems of rekordbox, see [System Requirements] from [Support] on the Pioneer DJ website (rekordbox.com).

rekordbox.com

- Operation on all computers is not guaranteed, even if the computers meet the required operating environment.
- The CPU and hard disc may not provide sufficient processing capabilities depending on the power-saving setting, etc. on the computer.
   Confirm that the computer meets the conditions to provide constant high-performance (for example, connecting the computer to a power outlet to maintain a stable power supply) especially when using rekordbox on a laptop.
- A separate contract with an Internet service provider and payment of the utilization fee are required to access the Internet.
- Use the latest version/service pack of the operating system.

#### Obtaining the rekordbox software

1 Launch a web browser on the computer and access the rekordbox com site below.

rekordbox.com

### 2 Click [Download] in the [Download] menu of "rekordbox.com".

The rekordbox download page is displayed.

#### 3 Click the download banner.

Downloading of rekordbox starts.

#### Installation (for Mac)

Do not connect this unit to a computer until installation and initial setup have been completed.

- Close all the applications running on the computer before installing the software.
- 1 Unzip the downloaded rekordbox software file.
- 2 Double-click the rekordbox software to launch the installer
- 3 Read the license agreement, and select [Agree] if you agree to the terms.

Proceed by following the instructions on the screen.

- If you do not agree to the contents of the license agreement, click [Disagree] to cancel the installation.
- 4 If the installation completion screen appears, click [Close] to close the rekordbox installer.

#### Installation (for Windows)

Do not connect this unit to a computer until installation and initial setup have been completed.

- Log in to the computer as the administrator before installation.
- Close all the applications running on the computer before installing the software.
- 1 Unzip the downloaded rekordbox software file.
- 2 Double-click the rekordbox software to launch the installer.
- 3 Read the license agreement, select [I agree to the license terms and conditions] if you agree to the terms, and click [Next].

After the installation destination is specified, the installation starts.

- If you do not agree to the license agreement, click [Close] to cancel the installation.
- 4 If the installation completion screen appears, click [Close] to close the rekordbox installer.

#### rekordbox (iOS/Android)

Tracks managed by rekordbox can be played by connecting the mobile device on which rekordbox (iOS/Android) is installed via USB. For the supported devices, see the Pioneer DJ website (rekordbox.com).

 For details on installing rekordbox (iOS/Android), see the Pioneer DJ website (rekordbox.com).

#### **Driver software**

#### Audio driver software

 Dedicated driver software is required for outputting audio signals from a computer.

#### USB (LINK Export) connections driver software for rekordbox (Mac/Windows)

 Dedicated driver software is required for connecting the unit and rekordbox (Mac/Windows) via USB (LINK Export).

#### Obtaining the driver software

### 1 Launch a web browser on a computer and access the following Pioneer DJ support site.

pioneerdj.com/support/

 For information on installing the driver software, see the Pioneer DJ support site or the Operating Instructions for this product that is available on the support site.

#### Supported media

This unit can play music files stored on USB mass storage devices (external hard disks, portable flash memory devices, etc.).

File systems

FAT16, FAT32, HFS+ (NTFS is not supported.)

- Information such as cue points, loops points and hot cues can be stored via USB.
- Depending on the USB device you are using, you may not achieve the expected performance.
- There is no guarantee that all USB devices will operate with this unit.

For more information, refer to the Operating Instructions that is available on the Pioneer DJ support site.

### **Part names**

For more information, refer to the Operating Instructions that is available on the Pioneer DJ support site.

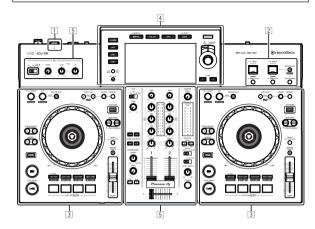

- 1 Power section (page 8)
- 2 USB section (page 8)
- 3 Deck section (page 8)
- 4 Browse section (page 9)
- 5 Mixer/effect section (page 9)

#### **Power section**

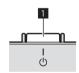

1 🖰 switch

This switch is used to switch between standby and on.

#### **USB** section

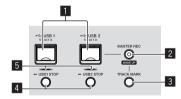

- **1** USB 1, 2 slots
- 2 MASTER REC (WAKE UP) button
- **3 TRACK MARK button**
- 4 USB1,2 STOP buttons
- 5 USB 1, 2 indicators

#### **Deck section**

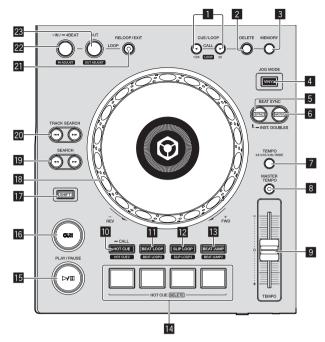

- **1** CUE/LOOP CALL, **◄** (LOOP 1/2X), **▶** (LOOP 2X) buttons
- 2 DELETE button
- 3 MEMORY button
- 4 JOG MODE (VINYL) button
- 5 SYNC/INST.DOUBLES button
- 6 MASTER button
- **TEMPO RANGE button**
- 8 MASTER TEMPO button
- 9 TEMPO slider
- III HOT CUE (CALL) button
- **III** BEAT LOOP button
- 12 SLIP LOOP button
- **IB** BEAT JUMP button
- 14 Performance buttons
- **I** ►/**I** (PLAY/PAUSE) button
- 16 CUE button
- 17 SHIFT button
- 18 Jog dial
- ISEARCH ◄◄, ►► buttons
- 20 TRACK SEARCH I◄◄, ▶▶I buttons
- 21 RELOOP/EXIT button
- 22 LOOP IN/4BEAT (IN ADJUST) button
- 23 LOOP OUT (OUT ADJUST) button

#### **Browse section**

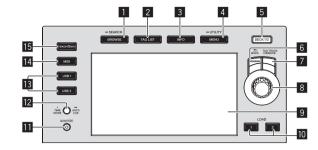

- **■** BROWSE (SEARCH) button
- 2 TAG LIST button
- 3 INFO button
- 4 MENU (UTILITY) button
- 5 DECK1/2 button
- 6 BACK button
- **▼** TAG TRACK/REMOVE button
- 8 Rotary selector
- 9 Main display
- 10 LOAD 1/2 button
- QUANTIZE button
- 12 TIME MODE (AUTO CUE) button
- 13 USB1,2 buttons
- 14 MIDI button
- 15 rekordbox button

#### **Mixer/effect section**

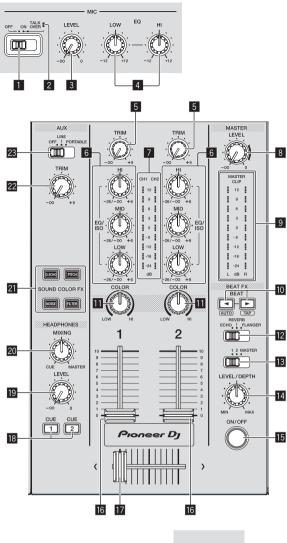

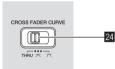

Front panel

- 1 MIC (OFF, ON, TALK OVER) selector switch
- 2 MIC (OFF, ON, TALK OVER) indicator
- 3 MIC LEVEL control
- 4 MIC EQ (HI, LOW) controls
- 5 TRIM control
- 6 EQ/ISO (HI, MID, LOW) controls
- 7 Channel level indicator
- **8 MASTER LEVEL control**
- 9 Master level indicator
- 10 BEAT **◄**, **▶** buttons
- COLOR control

- 12 BEAT EFFECTS selector switch
- IB Effect channel selector switch
- 14 LEVEL/DEPTH control
- III ON/OFF button
- 16 Channel fader
- 17 Crossfader
- 18 CUE (CH1, CH2) buttons
- 19 HEADPHONES LEVEL control
- 20 HEADPHONES MIXING control
- 21 SOUND COLOR FX (DUB ECHO, PITCH, NOISE, FILTER) buttons
- 22 AUX TRIM control
- 23 AUX selector switch
- ☑ CROSS FADER CURVE (THRU, 
  ☐, 
  ☐) (crossfader) curve selector switch)

### **Connections**

- Connect the power cord to a power outlet after all the connections are completed.
- Turn off this unit and disconnect the power cord from the power outlet before connecting components or changing the connections.
- Refer to the operating instructions for the components to be connected.
- Be sure to use the included power cord and AC adapter.
- Connect this unit and the computer directly using the included USB cable.

#### Connecting to the input/output terminals

#### Rear panel, front panel

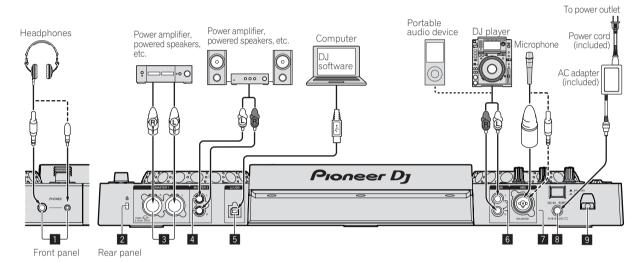

- **1** PHONES terminals
- Kensington security slot
- **3 MASTER 1 terminals** 
  - Be careful not to accidentally insert the power cord of another unit to the [MASTER 1] terminal.
  - Do not connect a terminal that can supply phantom power to the [MASTER 1] terminal.
- 4 MASTER 2 terminals
- 5 🖵 USB terminal

For connecting to XDJ-RR, be sure to use the USB cable supplied with the unit for optimum performance.

- 6 AUX terminal
- 7 MIC terminal
- 8 DC IN
- 9 Cord hook

#### **Basic style**

Playback on this unit is performed mainly using tracks prepared with rekordbox installed on a computer.

For rekordbox operations, see the rekordbox (Mac/Windows) user's manual from the [Help] menu of rekordbox (Mac/Windows).

#### PRO DJ LINK (USB Export)

You can play music files prepared using rekordbox on this unit and also use the settings such as playlists, cues, loops and hot cues set by rekordbox. Store music files and settings in a memory device (flash memory, hard disk, etc.) and connect it to this unit. Using PRO DJ LINK eliminates the need to bring a computer into the DJ booth.

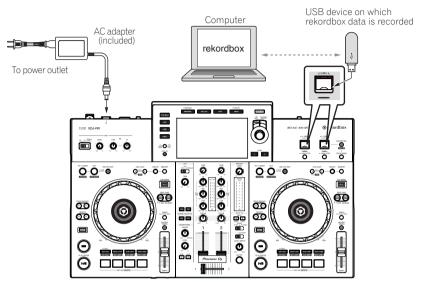

- 1 Connect headphones to the [PHONES] terminal.
- 2 Connect powered speakers, power amplifier, etc. to the [MASTER 1] or [MASTER 2] terminal.
- 3 Connect this unit to the AC adapter, and insert the power plug into an outlet.
- 4 Press the [O] switch on the rear panel of this unit to turn this unit on.
- 5 Turn on the devices connected to the output terminals (such as a power amplifier or powered speakers).
- If a microphone, DJ player or other external device is connected to the input terminals, turn on the connected device.

#### PRO DJ LINK (LINK Export)

- When a computer on which rekordbox is installed is taken into the DJ booth and connected to this unit using a USB cable, tracks in rekordbox can be selected and played. You can use the information such as playlists, cues, loops and hot cues that have been set with rekordbox for performances.
- When a mobile device on which rekordbox (iOS/Android) is installed is connected using a USB cable, tracks in rekordbox can be selected and
  played. This makes it possible to use the information such as playlists, cues, loops and hot cues that have been set ahead of time with rekordbox for
  performances.
- Install the driver software before connecting a USB device to a computer on which rekordbox (Mac/Windows) is installed. For details, see Driver software on page 7.

#### Supported iPhone and iPod

- Made for iPhone X, iPhone 8, iPhone 8 Plus, iPhone 7, iPhone 7 Plus, iPhone 5E, iPhone 6s, iPhone 6s Plus, iPhone 6, iPhone 6 Plus, iPhone 5s, iPhone 5c, iPhone 5c, iPhone 5c, iPhone 5c, iPhone 5c, iPhone 5c, iPhone 6s, iPhone 6s
- For the latest supported devices, see the following Pioneer DJ website. rekordbox.com

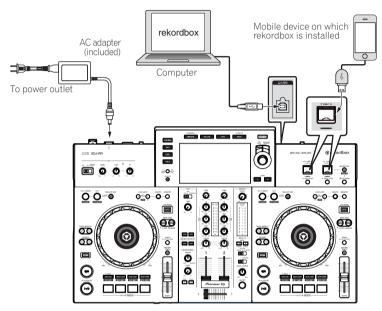

- 1 Connect the unit and the computer by using a USB cable, or connect the unit and the mobile device by inserting the USB cable in the USB device insertion slot.
- 2 Connect headphones to the [PHONES] terminal.
- 3 Connect powered speakers, power amplifier, etc. to the [MASTER 1] or [MASTER 2] terminal.
- 4 Turn on the power of the computer or the mobile device, and then launch rekordbox.
- 5 Connect this unit to the AC adapter, and insert the power plug into an outlet.
- 6 Press the [the switch on the rear panel of this unit to turn this unit on.
- 7 Turn on the devices connected to the output terminals (such as a power amplifier or powered speakers).
- If a microphone, DJ player or other external device is connected to the input terminals, turn on the connected device.

### **Operation**

For more information, refer to the Operating Instructions that is available on the Pioneer DJ support site.

#### Playback

This section describes basic track selection operations and how to switch the screen

### Playing music files on media connected to this unit

1 Open the USB slot cover and connect a USB device.

#### 2 Press a media button (either [USB1] or [USB2]).

Tracks and folders on the connected USB device are displayed in a list. You can switch the device from which to display the contents to the main display.

[**USB1**]: Displays the music files stored on the USB device connected to USB1 and mobile devices on which rekordbox is installed.

[**USB2**]: Displays the music files stored on the USB device connected to USB2 and mobile devices on which rekordbox is installed.

#### 3 Rotate the rotary selector.

Move the cursor to select an item.

- Press the rotary selector to move to a lower level in the folder. Press the [BACK] button to return to the level above.
- When the [BACK] button is pressed for over 1 second or the medium button for the medium being browsed is pressed, the display moves to the topmost level.

### 4 Use the rotary selector to select the track you want to load.

If the rotary selector is pressed while the cursor is placed over a track title, the track menu is displayed.

#### 5 Press the [LOAD1, 2] button.

The track is loaded into the specified deck of the unit and begins playing.

- When a track is loaded while paused, press the [►/II (PLAY/PAUSE)] button to start playback.
- When auto cue is turned on, the disc pauses at the audio start position. In this case, press the [►/II (PLAY/PAUSE)] to start playback.

#### If the medium contains the rekordbox library

The rekordbox library is displayed if it is stored in the connected USB device.

 Music files are displayed by categories (album, artist, etc.) set with rekordbox

## Playing the rekordbox library on a computer or mobile device

Music files are displayed by categories (album, artist, etc.) set with rekordbox.

#### 1 Press the [rekordbox] button.

The library for rekordbox (EXPORT mode) appears on the main display of this unit.

• Press the [USB] button to select a mobile device connected by USB.

#### 2 Rotate the rotary selector.

Move the cursor to select an item.

### 3 Use the rotary selector to select the track you want to load

If the rotary selector is pressed while the cursor is placed over a track title, the track menu is displayed.

#### 4 Press the [LOAD1, 2] button.

The track is loaded into the specified deck of the unit and begins playing.

#### **Outputting sound**

Check that the unit and the external devices are properly connected before outputting sound.

Connecting to the input/output terminals (p.11)

Set the volume of the power amplifier or powered speakers connected to the [MASTER 1] and [MASTER 2] terminals to an appropriate level. Note that loud sound may be output if the volume is set too high.

#### **Outputting the sound of channel 1 [CH1]**

To output the sound for [CH 2] (channel 2), follow the procedure below replacing [CH 1] with [CH 2].

### 1 Rotate the [TRIM] control in the [CH1] section clockwise.

Adjust the level of sound input to the [CH1] terminal.

The [CH1] level indicator lights up when audio signals are properly input to [CH1].

Rotate the **[TRIM]** control to confirm that the orange indicator lights up at the highest volume for the track.

Make sure that the red indicator does not lights up, or the sound may be distorted.

#### 2 Move the [CH1] channel fader to the back side.

The level of the sound output from the [CH1] terminals is adjusted.

### 3 Set the [CROSS FADER CURVE THRU, \(\neq \), \(\neq \)] switch (the crossfader curve selector switch).

Sets the curve characteristics of the crossfader.

#### 4 Set the crossfader.

Switch the channel whose sound is output from the speakers.

- Left edge: The [CH1] sound is output.
- Center position: The sound of [CH1] and [CH 2] is mixed and output.
- Right edge: The [CH 2] sound is output.
- This operation is not necessary when the [CROSS FADER CURVE (THRU, )] switch (crossfader curve selector switch) is set to (THRU).

#### 5 Rotate the [MASTER LEVEL] control clockwise.

Sound is output from the speakers.

The master level indicator lights up.

Rotate the [MASTER LEVEL] control to confirm that the orange indicator lights up at the highest volume for the track.

 Make sure that the master level indicator does not light up, or the sound may be distorted.

### Monitoring sound with headphones

- 1 Connect headphones to the [PHONES] terminal.
- 2 Press the [CUE] button of the channel to be monitored.

#### 3 Rotate the [HEADPHONES MIXING] control.

Adjust the balance of the volume between the channel selected with the [CUE] button and [MASTER].

#### 4 Rotate the [HEADPHONES LEVEL] control.

Adjust the volume of the headphones.

#### **Setting monitor output**

The [MONO SPLIT, STEREO] setting can be changed in the settings of the [UTILITY] screen.

- [MONO SPLIT]: Outputs the sound of the channel selected with the [CUE] button to [L] and the sound of [MASTER] to [R].
- [STEREO]: Outputs the sound selected with the [CUE] button in stereo

For details on the functions, see the Operating Instructions for this product.

### **Turning off the system**

1 Press the [USB STOP] button for over 2 seconds.

Do not disconnect the USB device or turn off this unit while the USB indicator is lit or flashing. Doing so could delete the management data of this unit and damage the USB device, resulting in unreadable data.

- 2 Disconnect the USB device.
- 3 Close the USB slot cover.
- 4 Press the [O] switch.

This unit turns off.

### **Additional information**

#### **Troubleshooting**

- Improper operation is often mistaken for trouble or a malfunction that occurred in the device. If something is wrong with this unit, check the following issues, and also access the following Pioneer DJ support site and check [FAQ] for [XDJ-RR]. pioneerdj.com/support/
  - Some problems occur due to the connected components. If the problem cannot be resolved after checking the connected components, contact the service center or your dealer for repairs.
- The unit may not operate properly due to static electricity or other external influences. In such cases, disconnect the power cord and connect it again to restore normal operation.

#### **Power supply**

| Problem                         | Check                                                                                                    | Remedy                                                                                                    |
|---------------------------------|----------------------------------------------------------------------------------------------------|----------------------------------------------------------------------------------------------------|
| The unit does not turn on.      | Is the power cord properly connected?                                                                                              | Connect the power cord to an AC outlet. (page 11)                                                                                                    |
| The indicators do not light up. | Is the [O] switch turned on?                                                                                                    | Turn on the [the switch.                                                                                                    |
| The power suddenly turns off.   | Is the auto standby function activated?<br>(When auto standby is functioning, the<br>[MASTER REC (WAKE UP)] button is lit in red.) | This unit is shipped with the auto standby function set to on. If you do not want to use the auto standby function, set [AUTO STANDBY] to [OFF] on the [UTILITY] screen. |

#### Audio output

| Problem                                                         | Check                                                                                                    | Remedy                                                                                                    |
|-----------------------------------------------------------------|----------------------------------------------------------------------------------------------------|----------------------------------------------------------------------------------------------------|
| Sound is not output, or sound is too small.                     | Are the [TRIM] control, channel faders, crossfader and [MASTER LEVEL] control set to the proper positions? | Set the [TRIM] control, channel faders, crossfader and [MASTER LEVEL] control to the proper positions. (page 14)           |
| Sound is distorted.                                             | Is the [MASTER LEVEL] control set to the proper position?                                                  | Adjust the [MASTER LEVEL] control so that the master channel level indicator lights around [0 dB] at the peak level.       |
|                                                                 |                                                                                                    | Set [ATT.] of [MASTER OUT] on the [UTILITY] screen to [-6 dB] or [-12 dB].                                                 |
|                                                                 | Is the [TRIM] control set to the proper position?                                                          | Adjust the [TRIM] control to confirm that the channel level indicator lights up in orange at the highest volume. (page 14) |
|                                                                 | Is the level of sound input to the [MIC] terminal set to an appropriate level?                             | Set the [MIC LEVEL] control to the proper position.                                                                        |
| Sound is not output, or the output sound is distorted or noisy. | Is this unit placed near a TV?                                                                             | Turn the TV off, or place this unit farther away from the TV.                                                              |
| Microphone sound is not output or the volume is low.            | Is the [MIC LEVEL] control set to the proper position?                                                     | Set the [MIC LEVEL] control to the proper position.                                                                        |
|                                                                 | Is the switch on this unit or the microphone turned off?                                                   | Turn the switch on.                                                                                                    |

#### Display

| Problem                                                         | Check                                                          | Remedy                                                                                                    |
|-----------------------------------------------------------------|----------------------------------------------------------------|----------------------------------------------------------------------------------------------------|
| Playing address is not displayed in the remaining time display. | _                                                              | Playing address may not be displayed for files recorded in VBR. This happens when it takes time for the unit to detect the length of the track and display the playing address. |
| The category is not displayed.                                  | Is the rekordbox library information stored on the USB device? | Use a USB device containing the library information that is exported from rekordbox to the device                                                                               |
|                                                                 | Is the USB device write-protected?                             | Disable write-protection on the USB device to make it writable.                                                                                                    |
| The scale is not displayed.                                     | Is the track over 15 minutes long?                             | The scale is not displayed for tracks whose playing time is over 15 minutes.                                                                                                    |
| The enlarged waveform is not displayed.                         | Is the track over 60 minutes long?                             | The enlarged waveform is not displayed for tracks whose playing time is over 60 minutes.                                                                                        |

#### **Functions and operations**

| Problem                               | Check                                                                                           | Remedy                                                                                                    |
|---------------------------------------|-------------------------------------------------------------------------------------------------|----------------------------------------------------------------------------------------------------|
| The crossfade function does not work. | Is the [CROSS FADER CURVE (THRU, , , , , , )] (crossfader curve selector) switch set to [THRU]? | Set the [CROSS FADER CURVE (THRU, , , , , , , )] (crossfader curve selector) switch to a position other than [THRU]. (page 14) |
| The back cue function does not work.  | Is a cue point set?                                                                             | Set a cue point.                                                                                                    |
| Beat effect does not work.            | Is the [LEVEL/DEPTH] control set to the center position?                                        | Rotate the [LEVEL/DEPTH] control clockwise or counterclockwise.                                                                |
|                                       | Is the [TRIM] control set to the proper position?                                               | Set the [TRIM] control to the proper position.                                                                                 |
| Color effect does not work.           | Is the [SOUND COLOR FX<br>(DUB ECHO, PITCH, NOISE, FILTER)] button<br>pressed?                  | Press the [SOUND COLOR FX (DUB ECHO, PITCH, NOISE, FILTER)] button.                                                            |
|                                       | Is the [COLOR] control set to the proper position?                                              | Set the [COLOR] control to the proper position.                                                                                |
| The SYNC function does not work.      | Has the music file been analyzed?                                                               | Perform file analysis.                                                                                                    |

| Problem                                                       | Check                                                            | Remedy                                                                                                    |
|---------------------------------------------------------------|------------------------------------------------------------------|----------------------------------------------------------------------------------------------------|
| The SYNC function does not work even when files are analyzed. | Is the beat grid irregular? Is the beat grid properly tapped?    | Set the beat grid properly.                                                                                                    |
|                                                               | Are the BPMs of the tracks in the two decks too different?       | The SYNC function does not work properly if the BPM of the track on the deck for which the [SYNC/INST.DOUBLES] button is pressed is not within the adjustable tempo range of the track on the deck for which the [SYNC/INST.DOUBLES] button is not pressed. |
|                                                               | Are you scratching?                                              | The SYNC function is disabled while scratching.                                                                                                    |
| Settings are not stored in the memory.                        | Did you turn this unit off directly after changing the settings? | Turn this unit off 10 seconds after changing the settings.<br>Make sure to press the [め] switch to turn this unit off.                                                                                                    |
| PRO DJ LINK does not work correctly.                          | Is the USB (LINK Export) connections driver software installed?  | For a USB connection, install the USB (LINK Export) connections driver software. (page 7)                                                                                                    |

#### **USB** devices

| Problem                                                                 | Check                                                      | Remedy                                                                                                    |
|-------------------------------------------------------------------------|------------------------------------------------------------|----------------------------------------------------------------------------------------------------|
| USB device is not recognized.                                           | Is the USB device properly connected?                      | Connect the USB device securely (all the way in).                                                                                                    |
|                                                                         | Is the USB device connected via a USB hub?                 | Do not use a USB hub.                                                                                                    |
|                                                                         | Is the USB device supported by this unit?                  | This unit supports USB mass storage devices that can be used as external hard disks and portable flash memory devices.                                                      |
|                                                                         | Is the file format supported by this unit?                 | Check that the file format of the connected USB device is supported by the unit. (page 7)                                                                                   |
|                                                                         | _                                                          | Turn the unit off, wait for 1 minute, and then turn the unit on.                                                                                                    |
| It takes time to read USB devices (flash memory drives and hard discs). | Are many folders and files stored on the USB device?       | It takes time to read a connected USB device if the device contains many folders and files.                                                                                 |
|                                                                         | Are files other than music files stored on the USB device? | It takes time to read a connected USB device if files other than music files are stored in folders. Do not store files or folders other than music files on the USB device. |
| Playback does not start when a track                                    | Are the files playable?                                    | Check that the file format of the track is supported by the unit.                                                                                                    |
| is loaded from a USB device.                                            | Is the auto cue function enabled?                          | Press and hold the [TIME MODE(AUTO CUE)] button for approximately 1 second or more, and disable the auto cue function.                                                      |
| Files cannot be played.                                                 | Is the file copyright-protected (by DRM)?                  | Copyright-protected files cannot be played.                                                                                                    |
| Music files cannot be played.                                           | Are the music files damaged?                               | Play music files that are not damaged.                                                                                                    |

#### DJ software

| Problem                                           | Check                                                                                | Remedy                                                                                                    |
|---------------------------------------------------|--------------------------------------------------------------------------------------|----------------------------------------------------------------------------------------------------|
| The DJ software on a computer cannot be operated. | Is the USB cable properly connected?                                                 | Connect the unit and the computer directly using the USB cable, USB hubs cannot be used. (page 11)                               |
| Sound of the DJ software is not properly output.  | Are the DJ software settings and the [MIXER MODE] setting of this unit properly set? | Check the DJ software settings, and then check the settings of this unit on the [UTILITY] screen and set the proper signal path. |
|                                                   | Is the driver software properly set?                                                 | Set the driver software properly.                                                                                                |
| Sound is interrupted when the DJ                  | Is the latency value of the driver software properly set?                            | Set the latency of the driver software to a suitable value.                                                                      |
| software is used.                                 |                                                                                      | Set the latency of the DJ software to a suitable value.                                                                          |

### **Error messages**

When this unit cannot operate normally, an error code appears on the display. Check the table below and take the measures indicated. If an error code not shown on the table below is displayed, or if the same error code is displayed again after taking the indicated action, contact your store of purchase.

| Error code       | Error type              | Description of error                                               | Cause and action                                                                                                    |
|------------------|-------------------------|--------------------------------------------------------------------|----------------------------------------------------------------------------------------------------|
| E-8302           | CANNOT PLAY TRACK       | Track data (files) on the storage device cannot be read correctly. | The track data (file) may be corrupted. →Check if the track can be played with another player that supports the same formats as this unit. |
| E-8304<br>E-8305 | UNSUPPORTED FILE FORMAT | Music files that cannot be played with this unit are loaded.       | The format is not supported by this unit. → Load music files in the supported formats.                                                     |

#### Changing the settings

For more information, refer to the Operating Instructions that is available on the Pioneer DJ support site.

## Trademarks and registered trademarks

- Pioneer DJ is a trademark of PIONEER CORPORATION and is used under license.
- rekordbox™ is a trademark or registered trademark of AlphaTheta Corporation.
- Windows is a registered trademark of Microsoft Corporation in the United States and other countries.
- Adobe and Reader are either registered trademarks or trademarks of Adobe Systems Incorporated in the United States and/or other countries.
- Use of the Made for Apple badge means that an accessory has been
  designed to connect specifically to the Apple product(s) identified
  in the badge, and has been certified by the developer to meet Apple
  performance standards. Apple is not responsible for the operation of
  this device or its compliance with safety and regulatory standards.
   Please note that the use of this accessory with an Apple product may
  affect wireless performance.

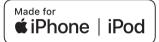

- iPhone, iPod, iPod touch, and Mac are trademarks of Apple Inc., registered in the U.S. and other countries.
- Android<sup>™</sup> is a trademark of Google Inc.
- iOS is a trademark on which Cisco holds the trademark right in the US and certain other countries.
- ASIO is a trademark of Steinberg Media Technologies GmbH.
- The names of companies and products mentioned herein are trademarks or registered trademarks of their respective owners.

#### Software license notice

 This software is based in part on the work of the Independent JPEG Group.

#### Using MP3 files

This product has been licensed for nonprofit use. This product has not been licensed for commercial purposes (for profit-making use), such as broadcasting (terrestrial, satellite, cable or other types of broadcasting), streaming on the Internet, Intranet (corporate networks) or other types of networks or distributing of electronic information (online digital music distribution services). You need to acquire the corresponding licenses for such uses. For details, see http://www.mp3licensing.com.

### **Cautions on copyrights**

rekordbox restricts playback and duplication of copyright-protected music contents.

- When coded data, etc., for protecting the copyright is embedded in the music contents, it may not be possible to operate the program normally.
- When rekordbox detects that coded data, etc., for protecting the copyright is embedded in the music contents, processing (playback, reading, etc.) may stop.
- Music recorded from CDs, etc., is protected by the copyright laws of individual countries and by international treaties. It is the full responsibility of the person who has recorded the music to ensure that it is used legally.
- When handling music downloaded from the Internet, etc., it is the full responsibility of the person who has downloaded the music to ensure that it is used in accordance with the contract concluded with the download site

#### **Specifications**

| AC adapter                                                                  |  |  |  |
|-----------------------------------------------------------------------------|--|--|--|
| Power requirements                                                          |  |  |  |
| Rated current                                                               |  |  |  |
| Rated output                                                                |  |  |  |
| Power consumption (standby)                                                 |  |  |  |
| General – Main Unit                                                         |  |  |  |
| Power consumption                                                           |  |  |  |
| Main unit weight5.2 kg (11.5 lb                                             |  |  |  |
| Max. dimensions                                                             |  |  |  |
| 388.5 mm (D) (24.6 in. (W) $	imes$ 2.9 in. (H) $	imes$ 15.3 in. (D)         |  |  |  |
| Tolerable operating temperature $+5$ °C to $+35$ °C ( $+41$ °F to $+95$ °F  |  |  |  |
| Tolerable operating humidity 5 % to 85 % (no condensation                   |  |  |  |
| Audio Section                                                               |  |  |  |
| Sampling rate                                                               |  |  |  |
| A/D, D/A converter24-bi                                                     |  |  |  |
| Frequency characteristic                                                    |  |  |  |
| USB, AUX (0 dB/12 dB), MIC                                                  |  |  |  |
| S/N ratio (rated output, A-WEIGHTED)                                        |  |  |  |
| USB                                                                         |  |  |  |
| AUX (PORTABLE) 90 dE                                                        |  |  |  |
| MIC                                                                         |  |  |  |
| Total harmonic distortion (20 Hz to 20 kHzBW)                               |  |  |  |
| <b>USB</b>                                                                  |  |  |  |
| Standard input level / Input impedance                                      |  |  |  |
| AUX (LINE)                                                                  |  |  |  |
| AUX (PORTABLE)24 dBu/47 kg                                                  |  |  |  |
| MIC57 dBu/3 kC<br>Standard output level / Load impedance / Output impedance |  |  |  |
| <b>MASTER 1</b> +6 dBu/10 k $\Omega$ /390 $\Omega$ or less                  |  |  |  |
| <b>MASTER 2</b> +2 dBu/10 kΩ/1 kΩ or less                                   |  |  |  |
| <b>PHONES</b> +8 dBu/32 Ω/1 Ω or less                                       |  |  |  |
| Rated output level / Load impedance                                         |  |  |  |
| <b>MASTER 1</b> +24 dBu/10 k <b>G</b>                                       |  |  |  |
| <b>MASTER 2</b> +20 dBu/10 kΩ                                               |  |  |  |
| Channel equalizer characteristic                                            |  |  |  |
| <b>HI</b>                                                                   |  |  |  |
| LOW                                                                         |  |  |  |
| Microphone equalizer characteristic                                         |  |  |  |
| <b>HI</b> 12 dB to +12 dB (10 kHz                                           |  |  |  |
| <b>LOW</b> 12 dB to +12 dB (100 Hz                                          |  |  |  |
| Innut / Output torminals                                                    |  |  |  |
| Input / Output terminals MIC input terminal                                 |  |  |  |
| XLR connector & 1/4" TRS jack                                               |  |  |  |
| AUX input terminal                                                          |  |  |  |
| RCA pin jacks1 se                                                           |  |  |  |
| MASTER 1 output terminal                                                    |  |  |  |
| XLR connector1 se                                                           |  |  |  |
| MASTER 2 output terminal                                                    |  |  |  |
| RCA pin jacks                                                               |  |  |  |
| PHONES output terminal 1/4" stereo phone jack                               |  |  |  |
| 3.5 mm stereo mini jack                                                     |  |  |  |
| UCD to man decree mining don                                                |  |  |  |

Be sure to use the [MASTER 1] terminals for a balanced output. If they are connected to an unbalanced input (such as RCA) with an XLR to RCA converter cable (or converter adapter), etc., the sound quality may be lowered or noise may occur. Use the [MASTER 2] terminals for an unbalanced input (such as RCA).

Power supply...... 5 V/1 A or less

 The specifications and design of this product are subject to change without notice.

**USB** terminals

A type ......

#### AlphaTheta Music Americas, Inc. LIMITED WARRANTY WARRANTY VALID ONLY IN THE U.S.A. AND CANADA

#### ONE YEAR LIMITED WARRANTY

AlphaTheta Music Americas, Inc. (COMPANY) warrants that Pioneer DJ branded products distributed by COMPANY in the U.S.A. and Canada that fail to function properly under normal use and conditions due to a manufacturing defect when installed and operated according to the owner's manual enclosed with the unit, and any officiall published guidelines such as technical specifications or service communications, will be repaired or replaced with a unit of comparable value, at the option of COMPANY, without charge to you for parts or actual repair work. Parts supplied under this warranty may be new or rebuilt at the option of COMPANY.

This warranty is valid only in the country of purchase. This limited warranty applies to the original or any subsequent owner of this product during the warranty period provided the product was purchased from an authorized company distributor/dealer in the U.S.A. or Canada. You will be required to provide a sales receipt or other valid proof of purchase showing the date of original purchase or, if rented, your rental contract showing the place and date of first rental. In the event Service is required, the product must be delivered within the warranty period, transportation prepaid, only from within the U.S.A or Canada, as applicable. As explained in this document, you will be responsible for removal and installation of the product. COMPANY will pay to return the repaired or replacement product to you within the U.S.A or Canada, as applicable.

PRODUCT WARRANTY PERIOD

Labor

Audio and Video ....

.. 1 Year 1 Year The warranty period for retail customers who rent the product commences upon the date product is first put into use (a) during the rental period or (b) retail sale, whichever occurs first.

IF THIS PRODUCT WAS PURCHASED FROM AN UNAUTHORIZED DISTRIBUTOR, THERE ARE NO WARRANTIES, EXPRESS OR IMPLIED, INCLUDING THE IMPLIED WARRANTY OF MERCHANTABILITY AND THE IMPLIED WARRANTY OF FITNESS FOR A PARTICULAR PURPOSE AND THIS PRODUCT IS SOLD STRICTLY "AS IS" AND "WITH ALL FAULTS"

COMPANY SHALL NOT BE LIABLE FOR ANY CONSEQUENTIAL AND/OR INCIDENTAL DAMAGES, INCLUDING WITHOUT LIMITATION LOSS OF USE LOSS OF PROFITS OR LOSS OF WAGES, TO THE GREATEST EXTENT ALLOWED BY APPLICABLE LAW. COMPANY'S LIABILITY SHALL UNDER NO CIRCUMSTANCE EXCEED THE ACTUAL AMOUNT PAID BY YOU FOR THE DEFECTIVE PRODUCT.

This warranty does not apply if the product has been subjected to power in excess of its published power rating.

This warranty does not cover the cabinet or any appearance item, user attached antenna, any damage to records or recording tapes or discs, any damage to the product resulting from alterations, modifications not authorized in writing by COMPANY, accident, misuse or abuse, damage due to lightning or power surges or caused by events beyond COMPANY's reasonable control, subsequent damage from leaking, damage from inoperative batteries, or the use of batteries not conforming to those specified in the owner's manual.

This warranty does not cover the cost of parts or labor which would be otherwise provided without charge under this warranty obtained from any source other than a COMPANY authorized service company or other designated location. This warranty does not cover defects or damage caused by the use of unauthorized parts or labor from improper maintenance.

Altered, defaced, or removed serial numbers void this entire warranty.

This warranty does not cover ordinary wear and tear, damage caused by tampering, abuse, or neglect of the product, or damage caused by parts not provided by company.

COMPANY and its service and repair facilities are not responsible for damage or loss of electronic information or data stored on any returned product.

#### NO OTHER WARRANTIES

COMPANY LIMITS ITS OBLIGATIONS UNDER ANY IMPLIED WARRANTIES INCLUDING, BUT NOT LIMITED TO, THE IMPLIED WARRANTIES OF MERCHANTABILITY AND FITNESS FOR A PARTICULAR PURPOSE, TO A PERIOD NOT TO EXCEED THE WARRANTY PERIOD. NO WARRANTIES SHALL APPLY AFTER THE WARRANTY PERIOD. Some states do not allow limitations on how long an implied warranty lasts and some states do not allow the exclusions or limitations of incidental or consequential damages, so the above limitations or exclusions may not apply to you. This warranty gives you specific legal rights and you may have other rights which may vary from state to state

No dealer, distributor, or employee of COMPANY is authorized to make any modification, extension, or modification of this warranty.

If any term of this warranty is held to be illegal or unenforceable, the legality or enforceability of the remaining terms shall not be affected or impaired.

COMPANY has appointed a number of Authorized Service Companies throughout the U.S.A. and Canada should your product require service. To receive warranty service you need to present your sales receipt or, if rented, your rental contract showing place and date of original owner's transaction. If shipping the unit, you will need to package it carefully and send it, transportation prepaid by a traceable, insured method, to an Authorized Service Company. Package the product using adequate padding material to prevent damage in transit. The original container is ideal for this purpose. Include your name, address and telephone number where you can be reached during business hours.

On all complaints and concerns in the U.S.A. and Canada call Customer Support at 1-844-784-0000.

For information on hook-up or operation of your unit or to locate an Authorized Service Company, please call or visit:

Website: pioneerdj.com Phone: 1-844-784-0000

#### DISPUTE RESOLUTION

Following our response to any initial request to Customer Support, should a dispute arise between you and COMPANY, COMPANY makes available its Complaint Resolution Program to resolve the dispute. The Complaint Resolution Program is available to you without charge. You are required to use the Complaint Resolution Program before you exercise any rights under, or seek any remedies, created by Title I of the Magnuson-Moss Warranty-Federal Trade Commission Improvement Act, 15 U.S.C. 2301 et seq. To use the Complaint Resolution Program call 1-844-784-0000 and explain to the customer service representative the problem you are experiencing, steps you have taken to have the product repaired during the warranty period and the name of the authorized Distributor/Dealer from whom the Pioneer DJ branded product was purchased. After the complaint has been explained to the representative, a resolution number will be issued. Within 40 days of receiving your complaint, COMPANY will investigate the dispute and will either: (1) respond to your complaint in writing informing you what action COMPANY will take, and in what time period, to resolve the dispute; or (2) respond to your complaint in writing informing you why it will not take any action.

| RECORD THE PLACE AND DATE OF PURCHASE FOR FUTURE REFERENCE   |           |               |  |  |  |
|--------------------------------------------------------------|-----------|---------------|--|--|--|
| Model No                                                     | Serial No | Purchase Date |  |  |  |
| Purchased From                                               |           |               |  |  |  |
| KEEP THIS INFORMATION AND YOUR SALES RECEIPT IN A SAFE PLACE |           |               |  |  |  |

UCP0620-A1

© 2018 AlphaTheta Corporation. All rights reserved.

**AlphaTheta Corporation** 6F, Yokohama i-Mark Place, 4-4-5 Minatomirai, Nishi-ku, Yokohama, Kanagawa 220-0012 JAPAN

#### AlphaTheta株式会社

〒220-0012 神奈川県横浜市西区みなとみらい4丁目4番5号 横浜アイマークプレイス6階

#### Корпорация АльфаТета

6F, Йокогама i-Mark Place, 4-4-5 Минатомирай, Ниси-ку, Йокогама, Канагава 220-0012 ЯПОНИЯ

#### AlphaTheta EMEA Limited

Artemis Building, Odyssey Business Park, West End Road, South Ruislip, Middlesex, HA4 6QE, U.K. TEL: +44-203-7617-220

#### AlphaTheta Music Americas, Inc.

2050 W. 190th Street, Suite 109, Torrance, CA 90504, U.S.A. TEL: +1 (424) 488-0480

AT\_001\_all\_01